## **Artikel**

siehe auch: *Kalkulation (Artikel) Umsatz (Artikel) Mengenstaffel Rabatte Preisnachlässe Lager Inventur Stücklisten Lieferbedingungen Zahlungsbedingungen Währungen Projekte Stammdaten Inhaltsverzeichnis*

*Mein System* gestattet Artikel zu verwalten. Pro Artikel besteht neben der *Nummer* und dem *Matchcode* eine *Artikelbezeichnung* beliebiger Größe. Desweiteren bestehen Felder für die *Preiseinheit*, die *Einheit*, der *Mehrwertsteuer*, dem *EK-Preis* und *VK-Preis*. Jeder Artikel kann einer Artikelgruppe zugeordnet werden. Diese ist im Feld *Art.-Gruppe* eingetragen.

Um eine Artikelgruppe anzulegen und einzutragen ist wie folgt vorzugehen. Wird auf den blau geschriebenen Text *Art.-Gruppe* mit der Maus geklickt, so wird ein Fenster geöffnet, das alle bereits definierten Artikelgruppen anzeigt. Mit einem Doppelklick auf eine Artikelgruppe oder ein Klick auf den OK Schalter wird eine Gruppe ausgewählt und deren Nummer im Artikelstamm eingetragen. Um eine neue Gruppe anzulegen, ist der Schalter *neue Artikelgruppe* zu betätigen. Es wird ein neuer Datensatz angelegt. In diesen sind die Gruppenbezeichnung und die Gruppennummer einzutragen. Wird der Datensatz verlassen, ist eine Veränderung nicht mehr möglich. Soll trotzdem eine Artikelgruppe verändert werden, so ist die Tastenkombination CTRL E zum Verändern, die alte Gruppe zu löschen und eine neue Gruppe anzulegen. Der Schalter

*Umsatz Artikelgruppe* ermöglicht die Umsätze der Artikelgruppen anzuzeigen. Basis dafür ist immer die aktuell angezeigte Gruppennummer;

Ist die Lagerverwaltung aktiviert, so bestehen noch Felder für den Ist-Bestand (*Ist*), den Minimalbestand (*Min*), den Maximalbestand (*Max*), das Datum der letzten Inventur (*Inventur*) und den Lagerort (*Lagerort*). Der Ist-Bestand wird durch die Lagerzu- und -abbuchungen (*Lager*) aktualisiert. Das Inventurdatum wird durch den Inventurbaustein (*Inventur*) eingetragen.

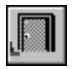

#### *Ende*

Die Betätigung des Schalters bewirkt das Speichern der letzten Änderung und schließt das Fenster.

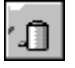

#### *Artikel löschen*

Die Betätigung des Schalters bewirkt das Löschen des aktuellen Artikel. Vorher erfolgt eine Bestätigungsabfrage.

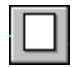

#### *neue Artikel*

Dieser Schalter legt einen neuen Artikel an. Dazu wird ein Eingabefenster angezeigt. In diesem wird die neue Nummer eingetragen. Diese kann 15 Stellen haben und Alphazeichen enthalten.

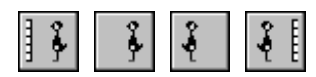

### *Bewegungsschalter*

Die Bewegungsschalter ermöglichen das schnelle Bewegen innerhalb des Datenbestandes. Es kann zum ersten, vorherigen, nächsten oder letzten Datensatz gegangen werden. Die Datenbasis wird durch den selektierten Bereich festgelegt.

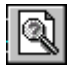

#### *Artikel suchen*

Über diesen Schalter kann nach einem Artikel gesucht werden. Je nachdem, ob das Feld *Nr* oder *Matchcode* als Sortierkriterium gesetzt wurde, erscheint ein Fenster in dem der gewünschte Artikel ausgewählt wird. Ist das Feld *Nr* selektiert, so muß die gewünschte Nummer manuell eingetragen werden. Ist das Feld *Matchcode* aktiv, so wird ein Auswahlfenster geöffnet, daß die vorhandenen Matchcodes anzeigt.

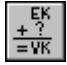

#### Kalkulation

Zu jedem Artikel kann der Kalkulationsbaustein aufgerufen werden. Pro Artikel sind beliebig viele Kalkulationsblätter möglich. Der Kalkulationsbaustein ist EXCEL 4 kompatibel und gestattet somit vielfältige Möglichkeiten. Sinnvollerweise sollten für die Kalkulation der Artikel eine oder mehrere entsprechende Vorlagen erstellt werden. In *Mein System* ist eine solche Vorlage als Anwendungsvorschlag schon vorhanden. Vor Aufruf der Kalkulation sollte mittels der Taste *F5* der Artikel mit all seinen Funktionen in die Zwischenablage kopiert werden. In der Kalkulation kann mittels der Taste *F6* diese Information aus der Ablage eingelesen werden.

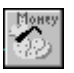

#### Umsatz Artikel

Dieser Schalter dient dazu den Artikelumsatz anzuzeigen. Die Möglichkeiten sind unter *Umsatz (Artikel)* beschrieben. Um aussagefähige Zahlen zu bekommen, ist regelmäßig die Umsatzberechnung *Zahlen ermitteln* zu aktivieren.

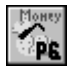

#### Umsatz Artikelgruppen

Dieser Schalter dient dazu den Artikelumsatz anzuzeigen. Die Möglichkeiten sind unter *Umsatz (Artikel)* beschrieben. Um aussagefähige Zahlen zu bekommen, ist regelmäßig die Umsatzberechnung *Zahlen ermitteln* zu aktivieren.

# *Notiz*

Dieser Schalter gestattet das Anlegen einer Notiz zum Artikel. Diese Notiz dient nur zur internen Information.

#### *Einkäufe des Artikels, Preise, Mengen, Wer...*

Der Aufruf dieser Funktion listet die Einkäufe des Artikels auf. Es werden folgende Informationen angezeigt: Datum, Belegnummer, Menge, Rabatt, Preis, Lieferanten-Matchcode und die Lieferantennummer.

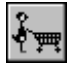

#### *Verkäufe des Artikels, Preise, Mengen, Wer...*

Der Aufruf dieser Funktion listet die Verkäufe des Artikels auf. Es werden folgende Informationen angezeigt: Datum, Belegnummer, Menge, Rabatt, Preis, Kunden-Matchcode und die Kundennummer.

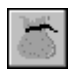

#### *Mengenstaffeln definieren*

Diese Funktion ermöglicht Mengenstaffeln für den Ein- und Verkauf zu definieren (*Mengenstaffel*).

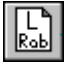

#### *Rabatte Lieferanten definieren*

Diese Funktion ermöglicht Lieferantenrabatte zu definieren. Einschränkend können an dieser Stelle nur Artikelrabatte allgemein definiert werden. Artikel-Lieferanten-, Artikel-Mengen- und Artikel-Lieferanten-Mengen-Rabatte sind an anderer Stelle zu definieren (*Rabatte*).

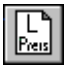

## *Preisnachlaß Lieferanten definieren*

Diese Funktion ermöglicht Lieferantenpreisnachlässe zu

definieren. Einschränkend können an dieser Stelle nur Artikelpreisnachlässe allgemein definiert werden. Artikel-Lieferanten-, Artikel-Mengen- und Artikel-Lieferanten-Mengen-Preisnachlässe sind an anderer Stelle zu definieren (*Preisnachlässe*).

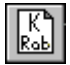

#### *Rabatte Kunden definieren*

Diese Funktion ermöglicht Kundenrabatte zu definieren. Einschränkend können an dieser Stelle nur Artikelrabatte allgemein definiert werden. Artikel-Kunden-, Artikel-Mengenund Artikel-Kunden-Mengen-Rabatte sind an anderer Stelle zu definieren (*Rabatte*).

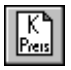

#### *Preisnachlaß Kunden definieren*

Diese Funktion ermöglicht Kundenpreisnachlässe zu definieren. Einschränkend können an dieser Stelle nur Artikelpreisnachlässe allgemein definiert werden. Artikel-Kunden-, Artikel-Mengen- und Artikel-Kunden-Mengen-Preisnachlässe sind an anderer Stelle zu definieren (*Preisnachlässe*).

### *Stückliste*

Diese Funktion ermöglicht Artikel aus bereits vorhandenen anderen Artikeln zusammenzustellen. Neben der einfachen Zusammenstellung kann sehr einfach der Gesamtpreis des Artikels ermittelt werden (*Stücklisten*).

Artikel können mittels Drag and Drop zum Beispiel einem Kundenauftrag zugeordnet werden. Dies geschieht folgendermaßen. Die Fenster für z.B. Kundenauftrag und Artikel sind geöffnet. Der zu bearbeitende Auftrag und der gewünschte Artikel werden dargestellt. Der Mauszeiger wird auf den Matchcode des Artikels bewegt und dann die linke Maustaste gedrückt und gehalten. Der Mauszeiger wird nun über das Auftragsfenster bewegt und bewirkt, daß dieses in den Vordergrund geholt wird. Wird nun die linke Maustaste losgelassen, wird der Artikel mit Nummer und Preis in das vorgesehene Feld eingetragen.